## **Gestaltung des Prozessverlaufes mit Prozess-Editor**

## **Simple Prozess Designer**

Die einfachen Prozesse werden mit dem Simple-Prozess-Designer erstellt. Diese sind bereits in den vorgegebenen Formulartypen dargestellt.

*>>> Definition eines Workflows anhand des Simple Prozessdesigner (Bsp. Zeitkorrektur), graph. Prozessdesigner (> Bsp. siehe TechNotes)*

## **Bestimmung des Prozessverlaufes mit dem Workflow-Prozess-Designer**

Bei komplexen Prozessen, die sich nicht mit dem Prozessdesigner innerhalb des Webdesk darstellen lassen, kann man den Prozessverlauf mit Hilfe des Prozess-Editors visualisieren. Hiermit kann man Prozessdefinitionen für komplexe Anträge, wie z.B. einen Dienstreise-Antrag oder Investitionsantrag o.ä. erstellen.

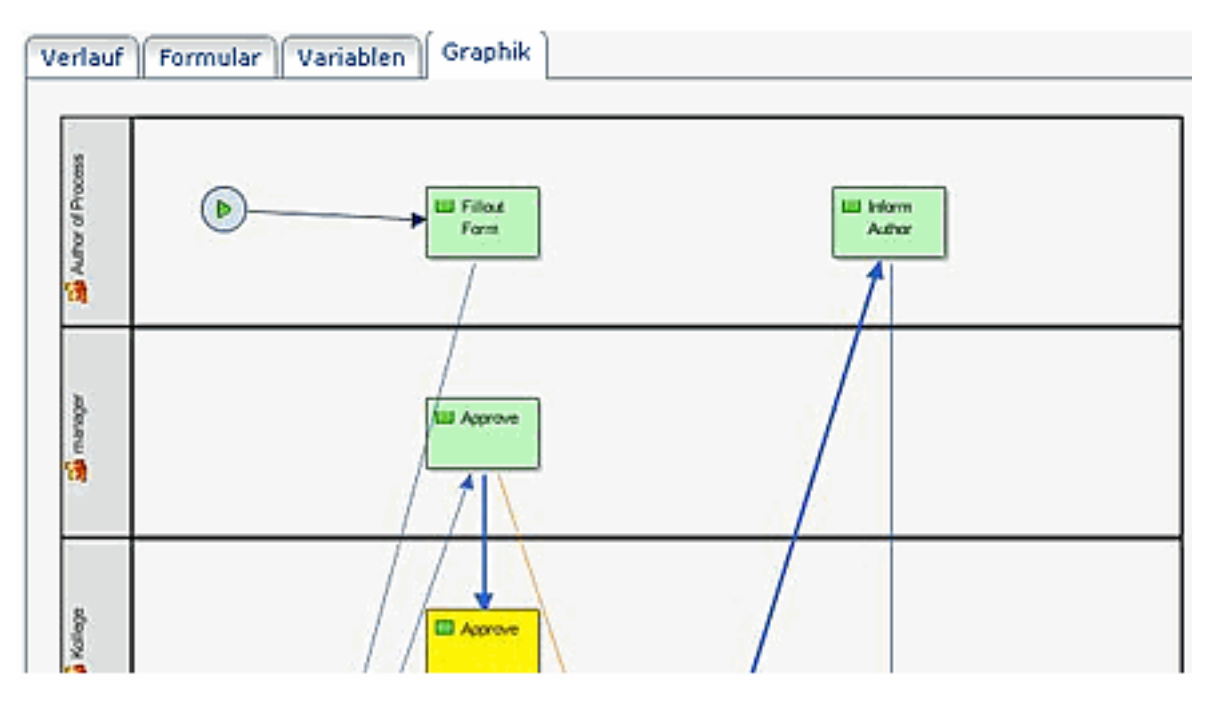

Mit dem Prozess-Editor wird ein Java-Programm vom Server heruntergeladen, mit welchem komplexe Prozesse erstellt (Bestimmung des Workflow-Verlaufes), geladen und weit über die Möglichkeiten der webbasierten Prozessdefinition bearbeitet werden können.

Workflow-Variablen > Prozessdefinition

*> TechDoku Beispiel (Jawe-Prozess mit WF-Editor abgebildet)*

FAQs: häufige Fragen und Antworten